## **Geological Society Library**

## **How to access our e-books on the VLeBooks platform**

[www.vlebooks.com](https://www.vlebooks.com/)

#### 1) From the VLeBooks homepage, select OpenAthens under Sign in below.

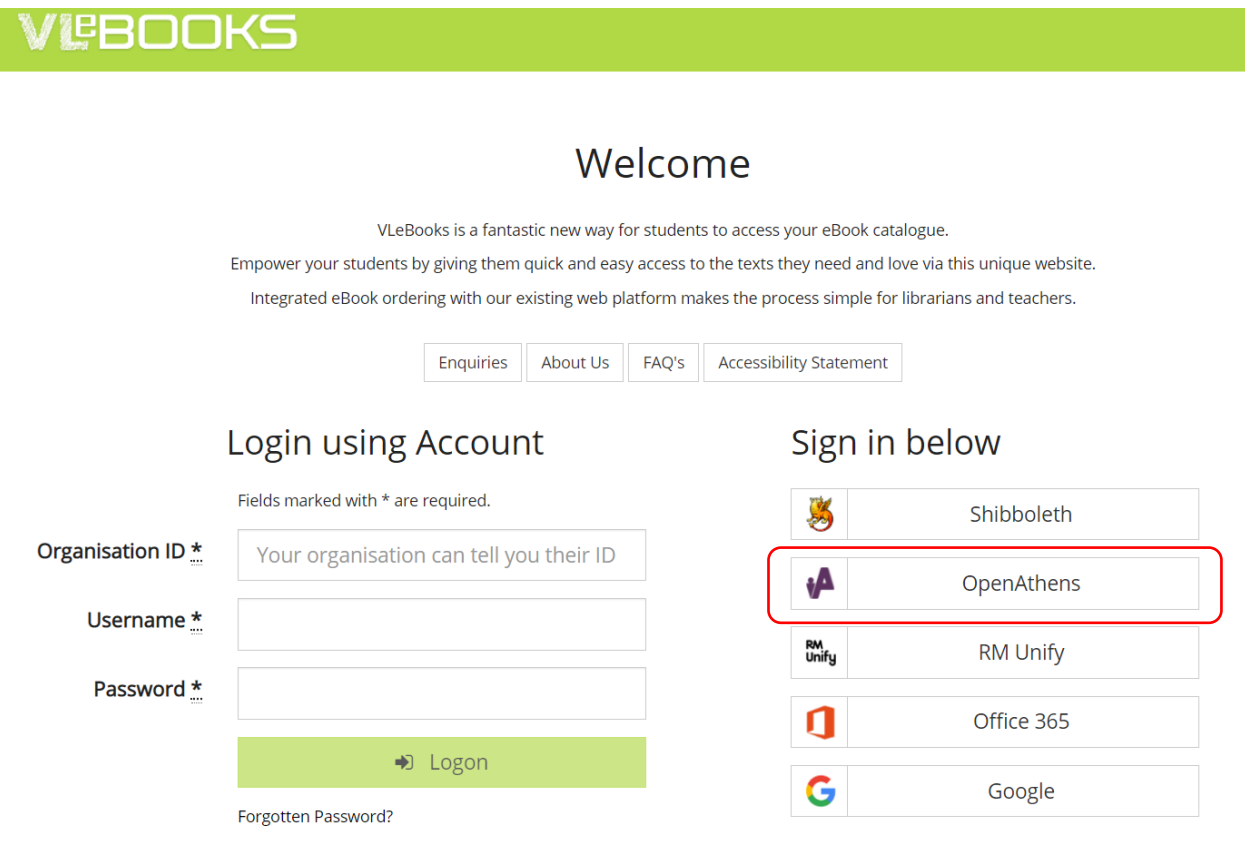

2) Type Geological Society of London into the Find your Institution box and select it from the list. You will only need to do this once as Geological Society of London will become the default each time to login.

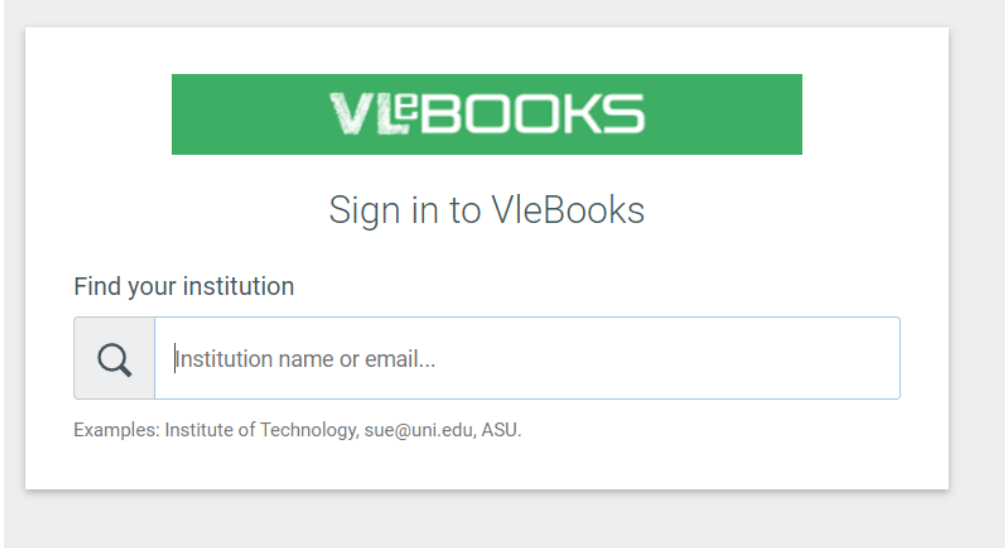

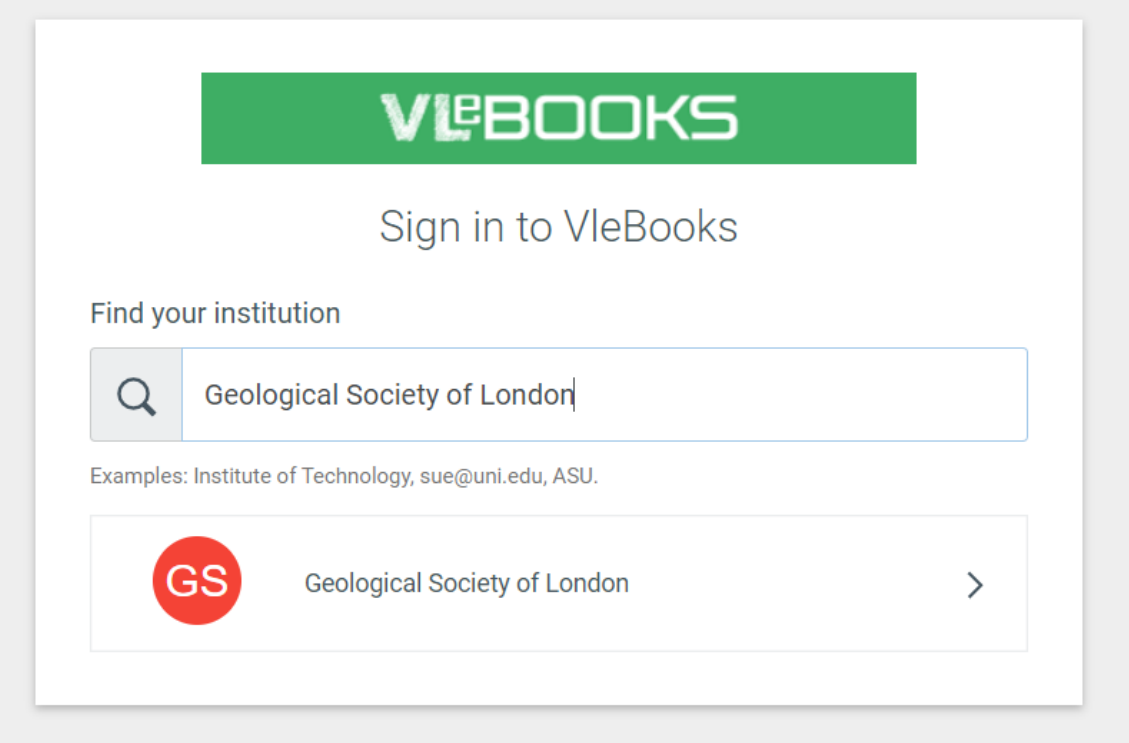

3) Sign into OpenAthens using your login details.

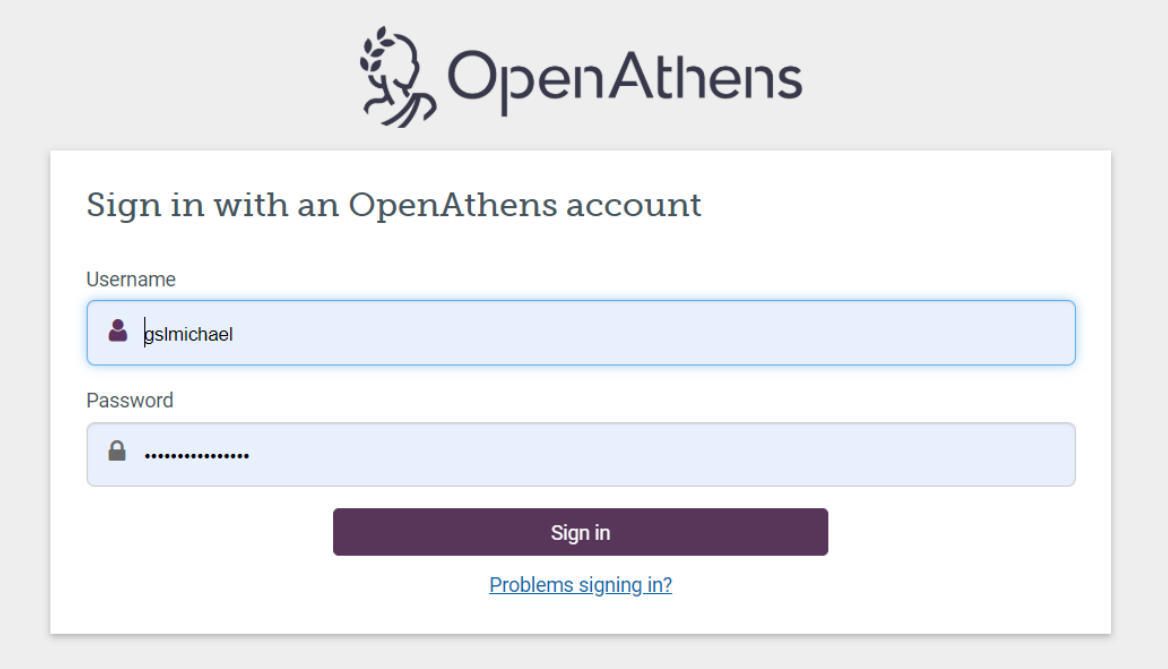

By using this site you agree to us setting cookies. Please see our privacy and cookie information.

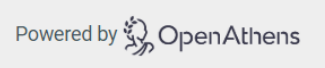

4) You will now be logged into your VLeBooks homepage.

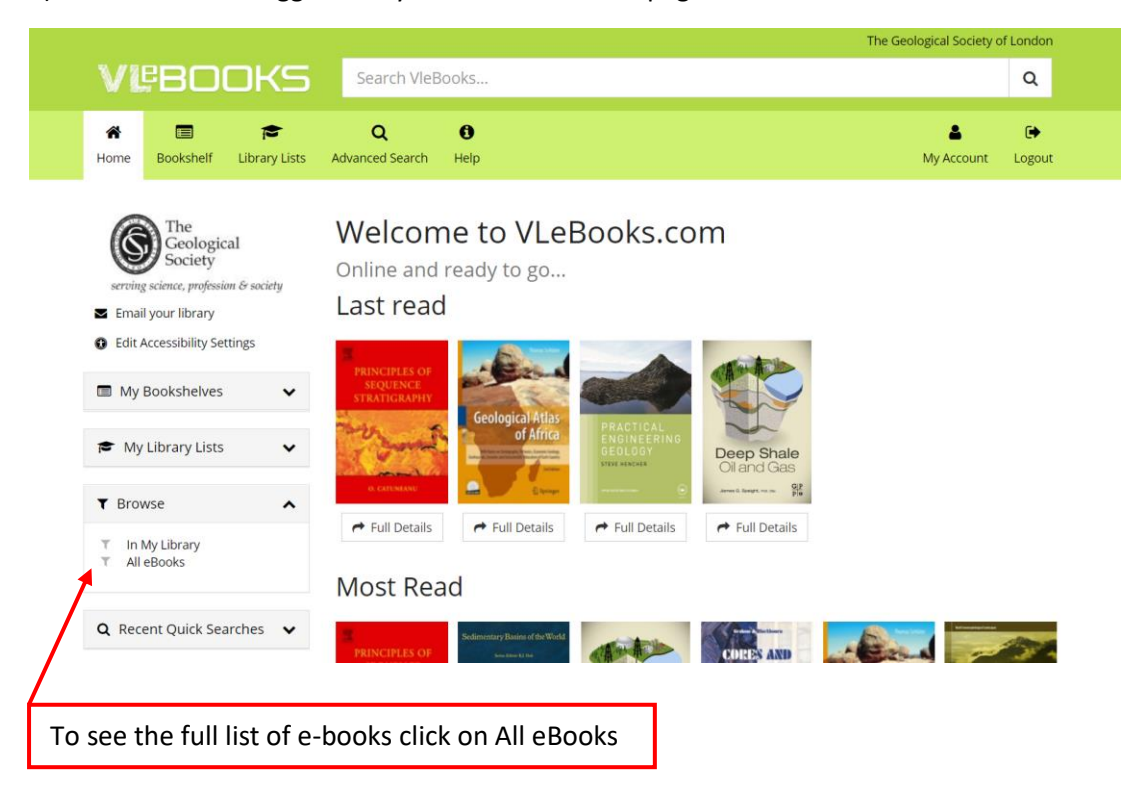

5) On the individual e-book you have the option to Read Online or to Download.

Geological atlas of Africa: with notes on stratigraphy, tectonics, economic geology geohazards and geosites of each country

Schluter, Thomas

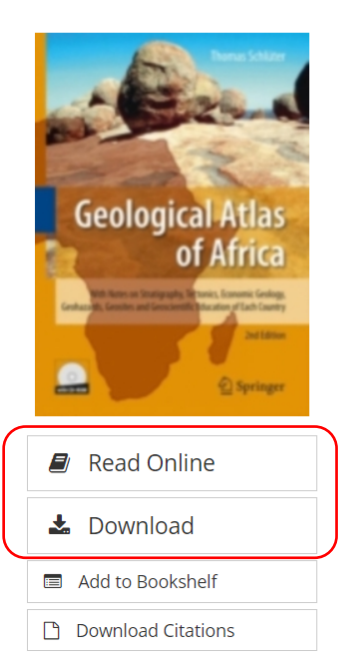

T is atlas is intended primarily for anybody who is in-some back; arrangement of how the terested in basic geology of Africa. Its c was done. T e second chapter is devoted to the in the fact that t of each African history of geological mapping in Africa, necessar is reviewed country-wise by maps for a fuller appreciation of wh is and text, a view normally not presented in textbooks worth do provides an executive s- of regional geology. It is my belief, that on the stratigraphy and tectonics of Africa as a been a need in u geological surveys, whole, i. e. in the context of no political bour and in the developed world, for sum- T e main part of the atlas I where in marizing geological maps and an accompanying basic each African country or territory text utilising the enormous fun is presented by a digitized geological overview map has been ac beginning of geologi- and an accompanying text on its respectiv research in Africa in the mid-19 century. I hope raphy, tectonics, geohazards and that, in part, the present atlas may satisfy this r short list of relevant references is also a- ed.

**Details Table of Contents** Author Schluter, Thomas 

6) Read Online opens in a separate screen and is navigable via the left hand menu.

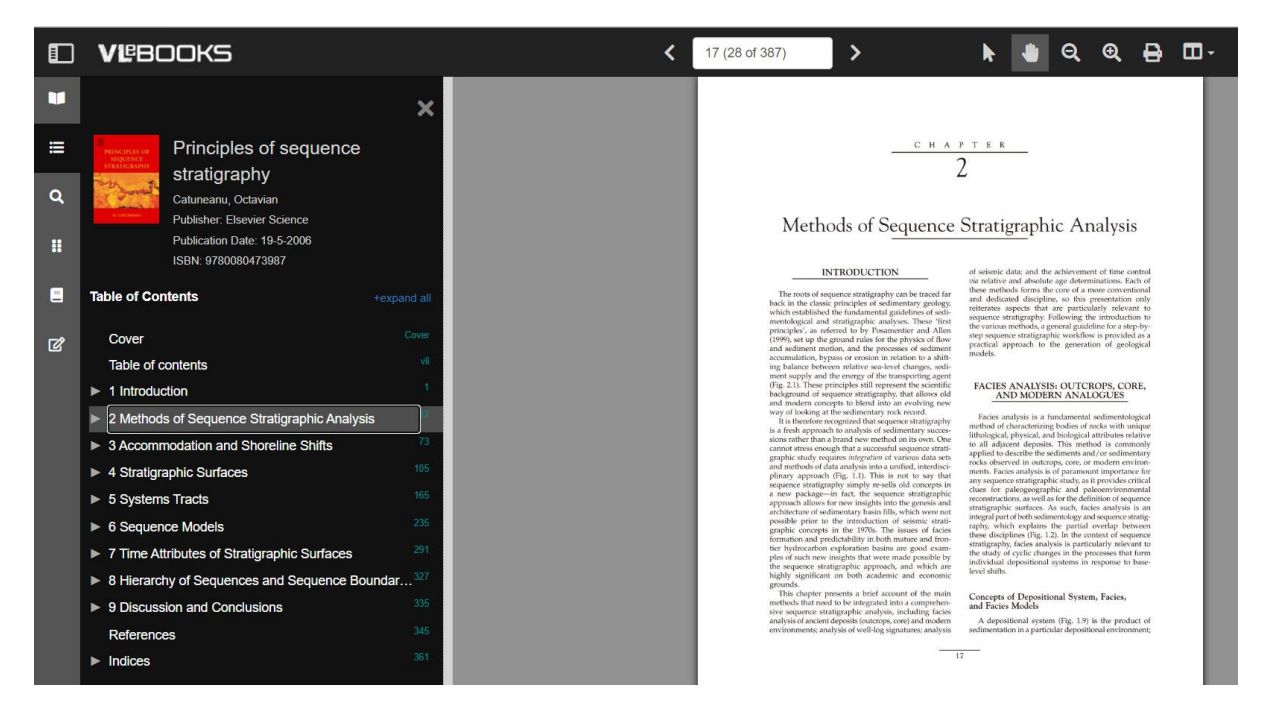

7) If you wish to Download, you can choose between 1, 3 or 5 days, then click Download.

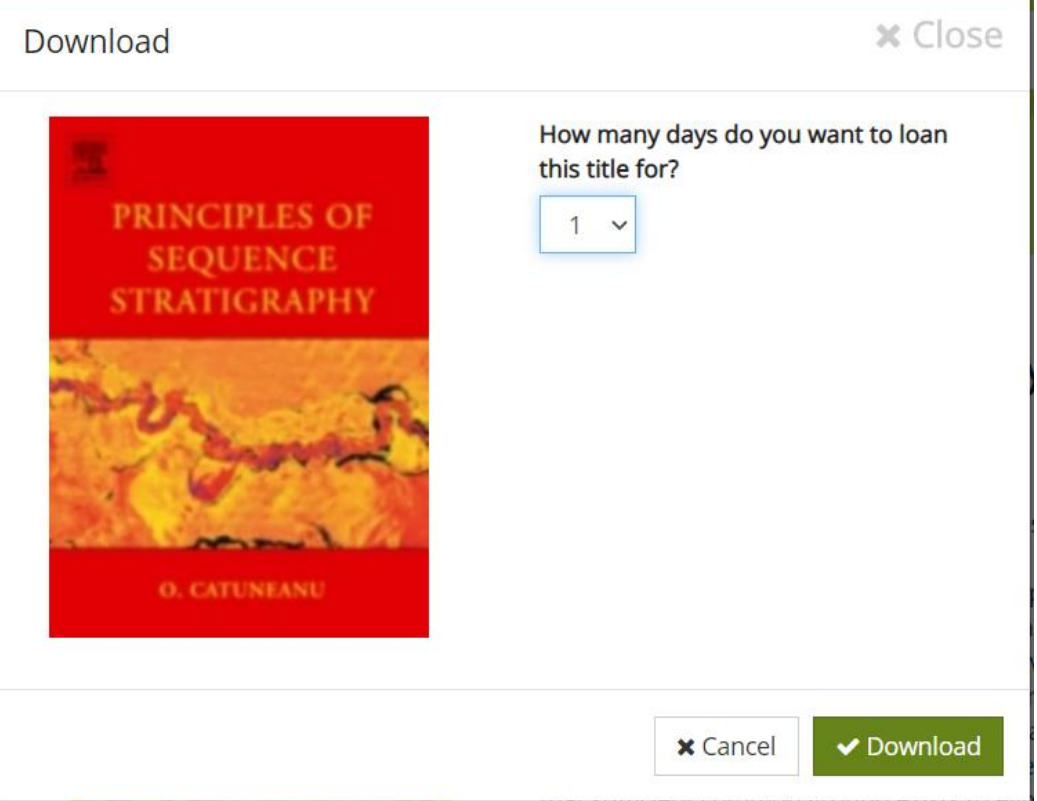

8) In order to download the e-books you will need to have Adobe Digital Editions installed on your computer. Full instructions for this are given on the Download page.

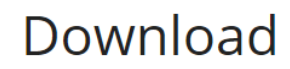

Your eBook download link is being generated. You can download your eBook using the link provided or use 'My Account' at the top of the screen.

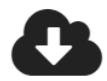

# **Generating Download Link**

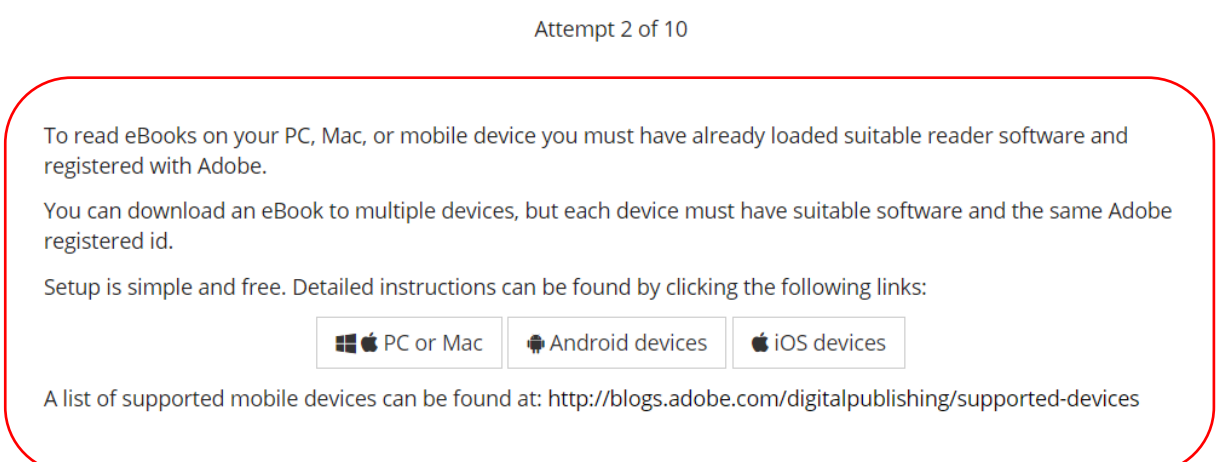

9) Finally, Click to download. The e-book will open in Adobe and be saved in your downloads.

# Download

Your eBook download link is being generated. You can download your eBook using the link provided or use 'My Account' at the top of the screen.

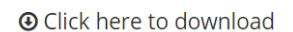

Having trouble downloading? Click here: Alternate download

To read eBooks on your PC, Mac, or mobile device you must have already loaded suitable reader software and registered with Adobe.

You can download an eBook to multiple devices, but each device must have suitable software and the same Adobe registered id.

Setup is simple and free. Detailed instructions can be found by clicking the following links:

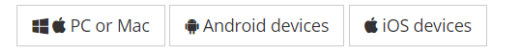

A list of supported mobile devices can be found at: http://blogs.adobe.com/digitalpublishing/supported-devices